## MANAGING YOUR TEACHER'S COMPUTER WITH DEEP FREEZE

To access Deep Freeze press SHIFT+CTRL+ALT+F6 simultaneously to open the login screen.

Enter the password: T34ch3r (hint: Teacher with numbers and starts with a capital letter).

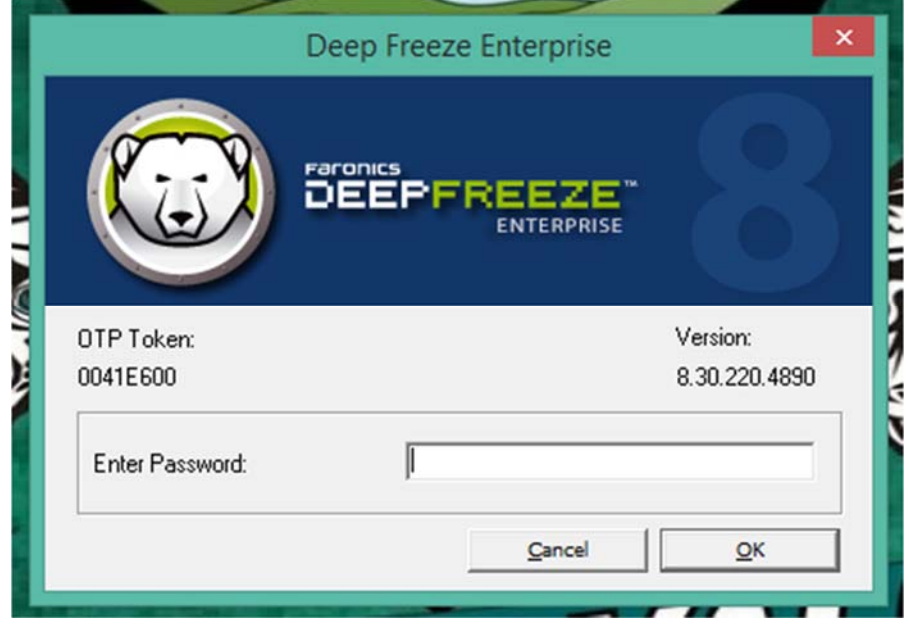

Once logged in:

- ‐ To FREEZE the computer select the BOOT FROZEN option and then select apply and reboot. You must REBOOT the computer for this to apply.
- ‐ To THAW the computer select the BOOT THAWED option and the select APPLY AND REBOOT. You must REBOOT the computer for this to apply.

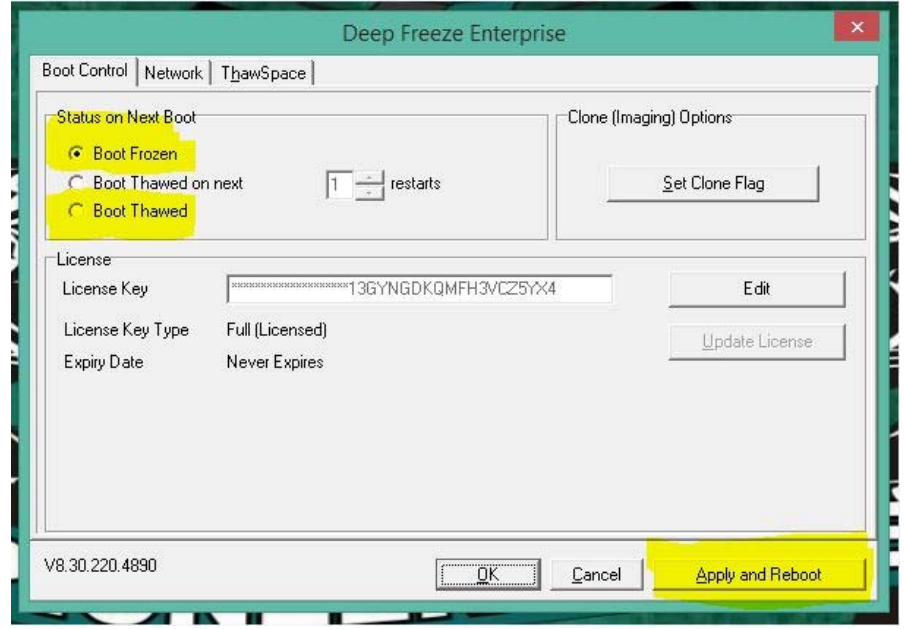

**REMEMBER TO ALWAYS THAW YOUR SYSTEM WHEN YOU RETURN. NEW WORK CREATED AND SAVED ON A FROZEN COMPUTER WILL BE ERASED WHEN THE COMPUTER IS SHUTDOWN AND RESTARTED.**